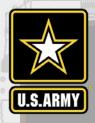

AUTOMATIC IDENTIFICATION SYSTEM ANALYSIS PACKAGE

## AISAP LESSON 7: DWELL TIMES

Patricia DiJoseph, PhD AISAP Training Class 9 January 2019

Team: Ned Mitchell, PhD, Brian Tetreault, Marin Kress, PhD, SAM-OPJ, ARA

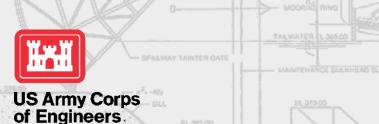

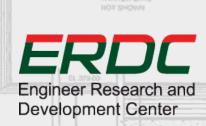

### WHY DWELL TIMES

- Quantifiable performance measure
- Describe waterway usage
- Determine effects of events or O&M decisions on vessel traffic
- Identify changes over time
- Example applications:
  - When and for how long are vessels using a fleeting or mooring area?
  - How does a port shutdown affect vessels' waiting times at anchorage?
  - How long does a dredge spend in a location and when was it there?
  - Are vessels entering an environmentally sensitive area?

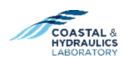

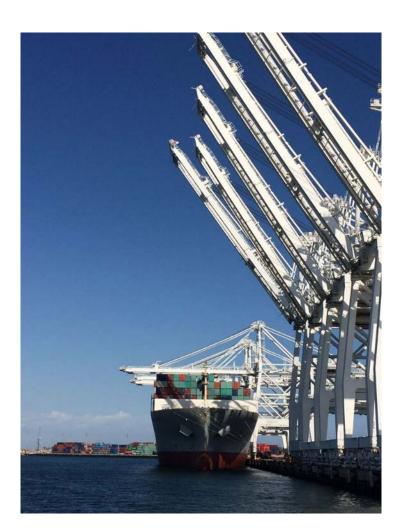

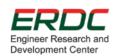

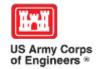

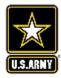

#### WATERWAY USAGE ANALYSIS EXAMPLES

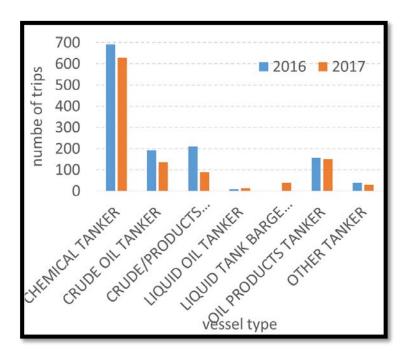

Number of trips to a terminal by tankers by type, 2016 & 2017, Port of NYNJ

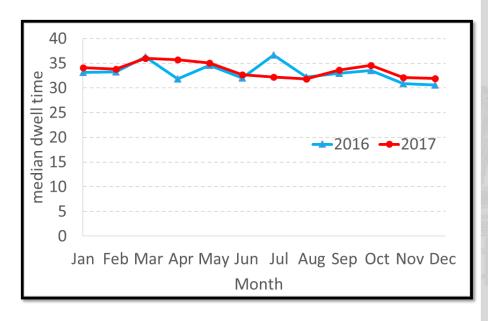

Median vessel dwell time at a terminal by month, 2016 & 2017, Port of NYNJ

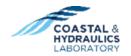

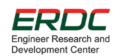

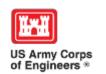

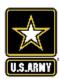

### INFORMATIVE VISUALIZATIONS

Port of Long Beach
Tanker Vessel Heat Map

Port of Long Beach Cargo Vessel Heat Map

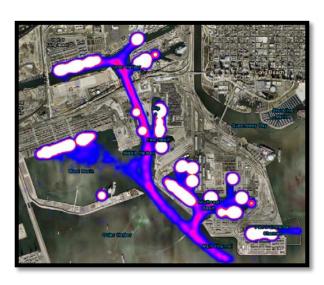

## HSC Usage by Vessel Type

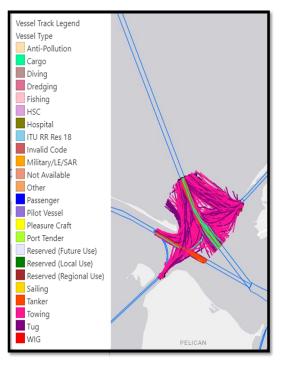

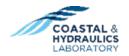

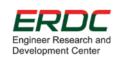

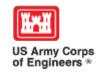

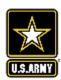

# PORT PERFORMANCE FREIGHT STATISTICS PROGRAM: ANNUAL REPORT TO CONGRESS

- Provides port dwell time, throughput, and capacity statistics for coastal ports
- Published by USDOT Bureau of Transportation Statistics
- ERDC AISAP team is a contributing author
- Publically available

0.4

https://www.bts.gov/port-performance-2017

Index average

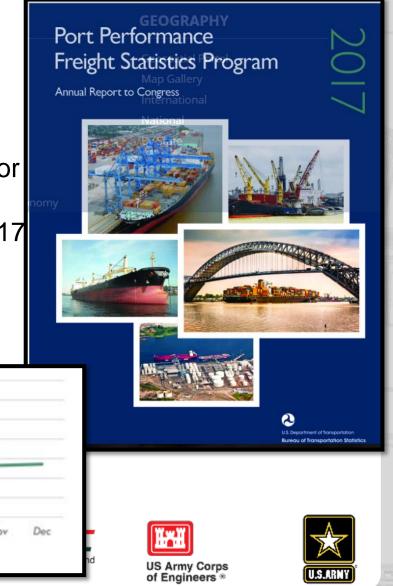

ANALYZING DWELL TIMES IN AISAR

- 1. Create a new project.
- 2. Add data (source) to the project.
- 3. Create an Area of Interest (AOI).
- 4. Add any additional filters to the AOI.
- 5. Process the AOI.
- 6. Once you receive an email saying the AOI has been processed, refresh the screen.
- 7. Go to Analysis tab → Statistics → Time Spent in Area.

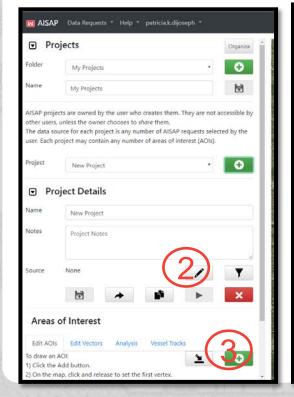

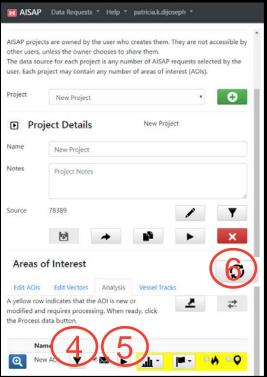

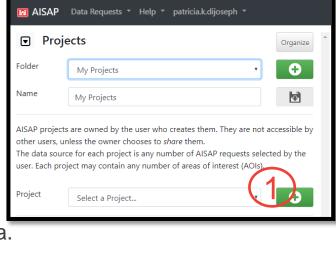

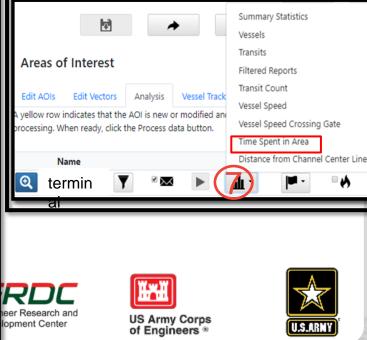

### DWELL TIME OUTPUT FILE

|    |      | Vess |            |            |            |             |            |          |
|----|------|------|------------|------------|------------|-------------|------------|----------|
| 11 |      | el   | Previous   |            |            |             | Dwell Time | Dwell    |
|    | MMSI | Info | Report     | Start Time | Stop Time  | Next Report | Area Only  | Time     |
|    |      |      | 10/10/2017 | 10/10/2017 | 10/10/2017 | 10/11/2017  |            |          |
|    | 3000 | •••• | 11:55      | 12:00      | 13:00      | 13:05       | 01:00:00   | 01:10:00 |

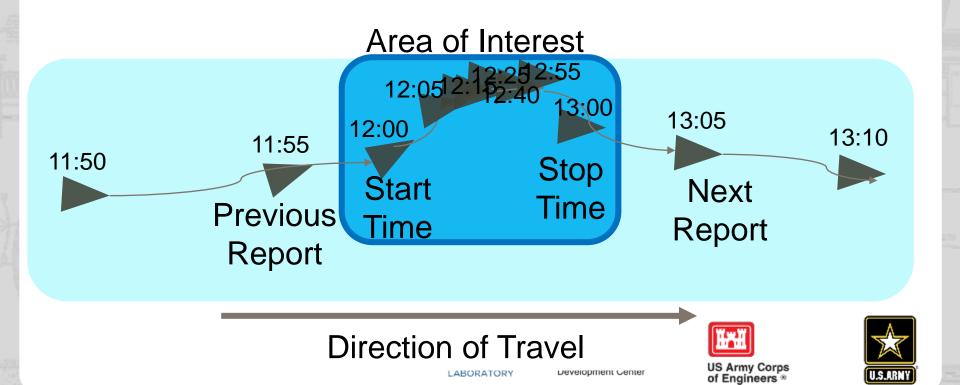

### THINGS TO LOOK OUT FOR

- Dwell Time Area Only may be an Underestimate
  - If a vessel AIS broadcast isn't exactly when the vessel enters or exits the Area of Interest
- Dwell Time may be an Overestimate
- The amount of time between previous report and start time should equal the sampling rate
- more than this may mean missed AIS broadcasts
- The amount of time between stop time and next report should equal the sampling rate
- more than this may mean missed AIS broadcasts

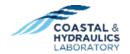

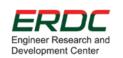

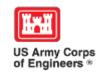

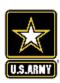

#### **THANK YOU**

Patricia DiJoseph 601-634-2020 Patricia.K.DiJoseph@usace.army.mil

Marin Kress 202-761-7422 Marin.M.Kress@usace.army.mil

Kenneth (Ned) Mitchell 601-529-9005 Kenneth.N.Mitchell@usace.army.mil

Brian Tetreault 410-456-0417 Brian.J.Tetreault@usace.army.mil

http://cirp.usace.army.mil/techtransfer/workshops/AIS2019/AIS-Workshop.php

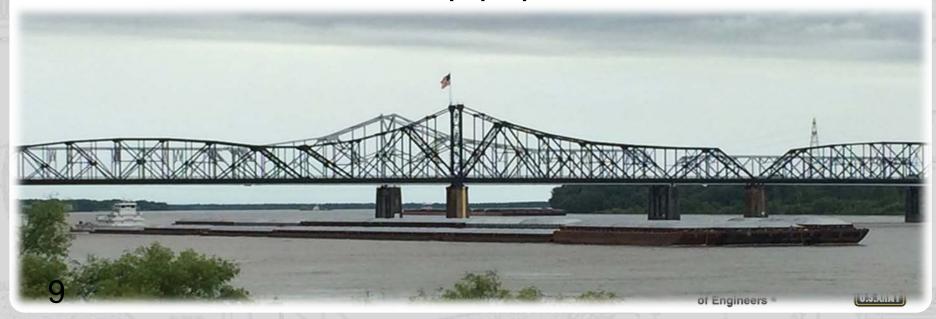